#### Quick Reference Guide Alerts - Parent

#### Schools Cash Office

Income Administration Software

# How do I subscribe to and configure the Alerts?

Go to the Online Account Website address provided by your school, or visit www.scopay.com

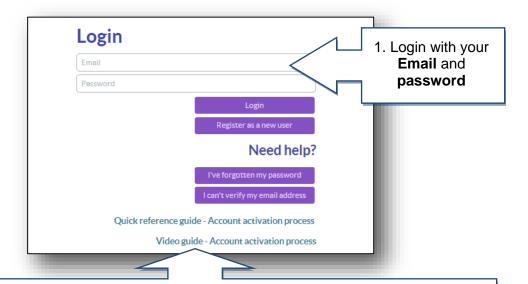

**Important**: if you haven't yet registered your online account, then refer to the separate Quick Reference Guide or Video Guide, or contact the school for further details.

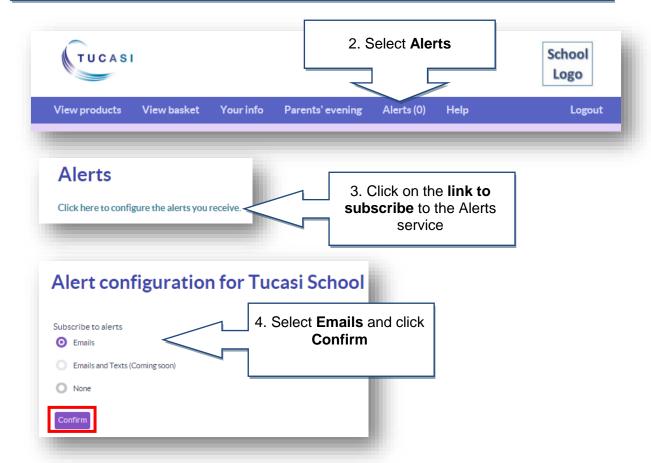

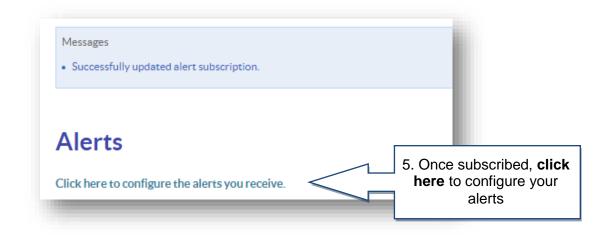

6. Review each alert option and tick Receive alerts and Email to switch the alert on.

Email alerts will be delivered to

your registered email address. Alert type Receive alerts Email Text Account balances Receive alerts when one of your accounts' balances drops below a configured amount. Note: account balances relate to dinners / cashless catering/clubs - if provided by the school. Send alerts when balance is below £ 5.00 New eligible trip available lacksquareReceive alerts when a new eligible trip becomes available online. New product available Receive alerts when a new product becomes available online. Parents' evening invitation Receive alerts when you're invited to a parents' evening meeting. Parents' evening reminder Receive alerts to remind you of an upcoming parents' evening meeting. Send alert 2 day(s) before the meeting Trip payment reminder Receive alerts when payments for trips are due. Send daily alerts starting 5 day(s) before the payment is due Update

7. Click Update

when finished

**Notes**: Text alerts are going to be available in the future.

To alter existing alert configuration follow steps 1-2, then 5-7.

## **Example Email Alerts**

Email alerts will be delivered to your registered email address and can be viewed from your normal mailbox.

The balance of Marc Ackroyd for Dinner money is GBP-26.00

This alert is an automated message, sent as per your SCOPay Alerts configuration. If you no longer want to receive emails from your school(s), unsubscribe here

The following trip(s) have become available: Ski Trip 2014

This alert is an automated message, sent as per your SCOPay Alerts configuration. If you no longer want to receive emails from your school(s), <u>unsubscribe here</u>

You have been invited to meet with the following teachers for: Marc Ackroyd Mr Hunt

Book a meeting with a teacher by clicking the "Parents' evening" link in the menu bar when logged to your online account.

If you no longer want to receive emails from your school(s), unsubscribe here

### How do I view Alerts that I have received?

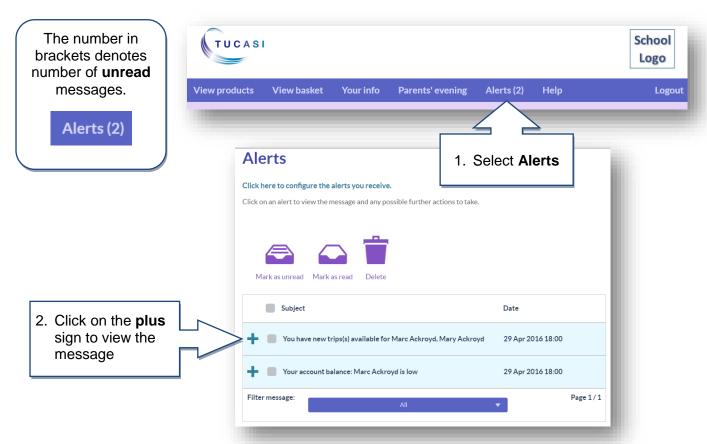

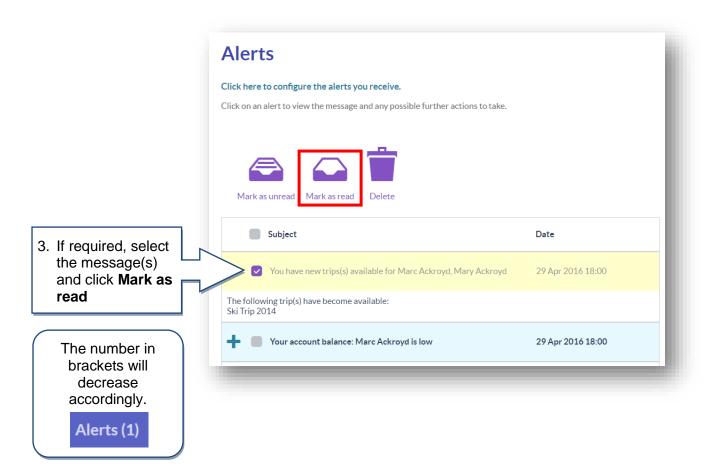

### How do I delete Alerts that I have viewed?

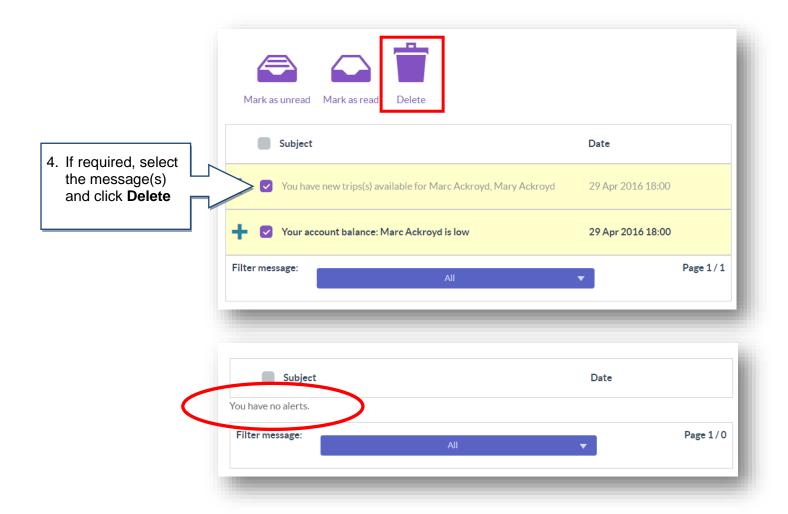